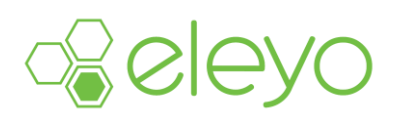

## **Creating Your Online Account**

Our programs use a convenient mobile-friendly online tool to manage your account from any device, including your smartphone or tablet. Please take a few minutes to set up your profile within this system in order to register family members for Early Childhood, School Age Care and Enrichment programs.

## **Setting up your Account Profile**

## **Create your Account Profile**

- 1. Access the new site by browsing to:<https://ovsd.ce.eleyo.com/>
- 2. Select *Sign In* at the top of the screen to begin creating your profile.
- 3. To create a new profile, log in with Facebook or Google -orselect *Create One Now*.
- 4. When creating an account within the system, you will be required to enter your basic contact information including an email address (used for logging in) and a password. If your email address is recognized, use the *Send Forgot Password Email* to receive a password set email.

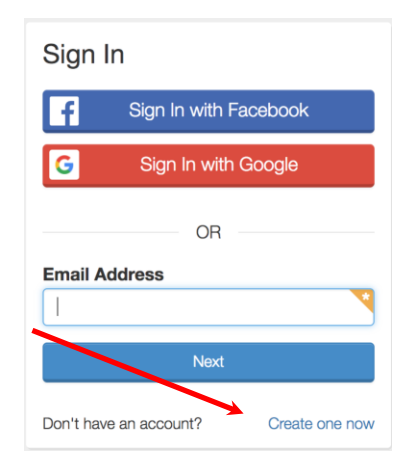

5. Once logged in, select the Explore all Programs link, select the program link you are interested in registering.

## **Add Family Members and Emergency Contacts to your Account Profile**

- 1. If you are not already on the website, browse to<https://ovsd.ce.eleyo.com/> and login.
- 2. Select your name at the top of the screen and select *Your Account / Relationships*.
- 3. Use the Add Relationship button to add additional family members.

When adding a child who is Pre-K, you must select the Grade = K and then select the School Year the student will enter Kindergarten.

You have completed the Account Profile set-up process and are ready for future online registrations!

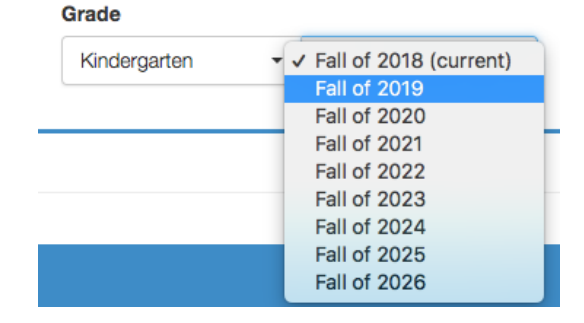

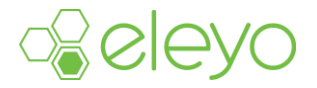